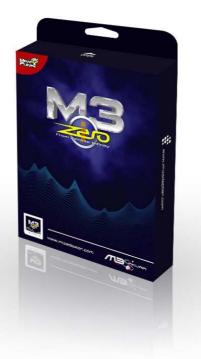

# M3i Zero Guide:

Upgrade process of M3i Zero

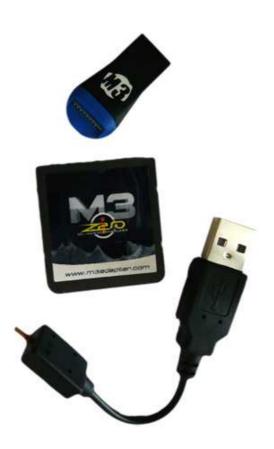

# Upgrade process of M3i zero:

(From zero to infinity)

i) For the first time of upgrading:

## Step 1: Copy files

Format TF(micro-SD card) first.

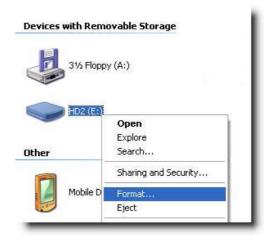

Note: Drive Letter may vary

Copy the "system" folder and the "f\_core.dat" file onto the root directory of Micro SD.

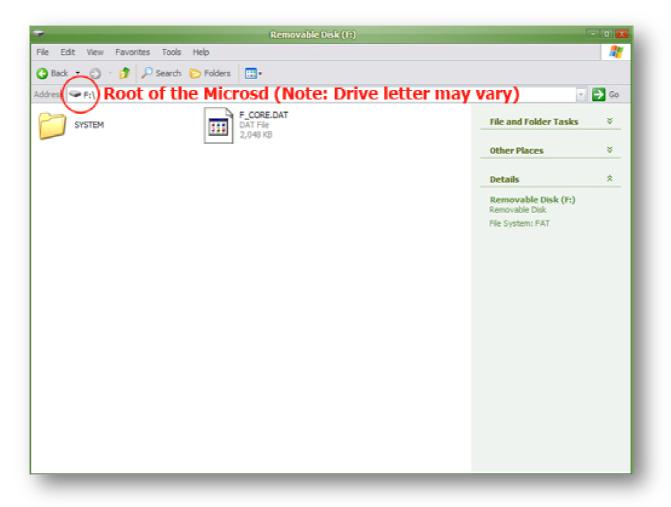

#### Step 2: Plug cable in

Insert the thin cable part of the power supply cable into the power socket of the M3i. And insert the USB plug into the USB socket of the computer. If everything is going right, the LED inside of the M3i will start blinking. The LED will blink for about 30 sec and then automatically turn off (once the blinking stops, it indicates that the process is completed).

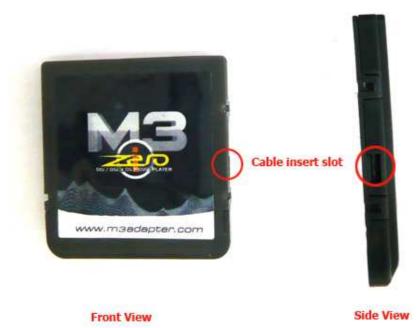

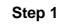

# (Insert the Microsd into the M3i Zero)

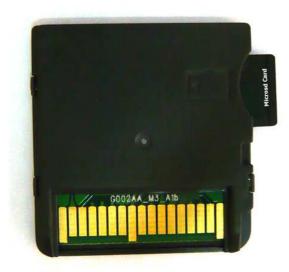

Step 2

(Take the thin cable and inert it into the M3i Zero.)

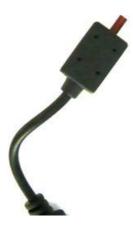

Step 3

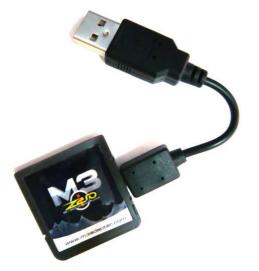

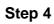

(Insert the USB cable into a USB port from the computer)

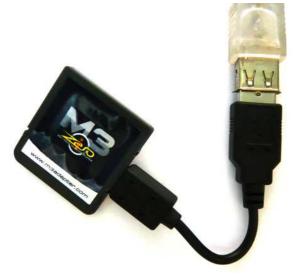

#### Note:

LED blinks - in progress

- LED lights off no power or complete
- LED lights on error (no "f\_core.dat" or wrong file etc.)

# **Upgrade In Progress**

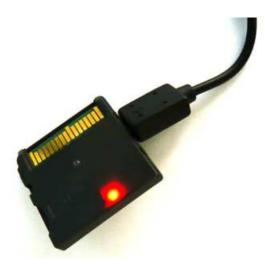

\*\*\* Usually users may only need to do this step once as the data of "f\_core.dat" is not necessary to be upgraded frequently.

## Step 3: Plug & Play

Just insert the M3i into DS, DSI or DSi console and enjoy it.

\*(Users may also copy the games, media files or homebrew applications onto Micro SD card too.)

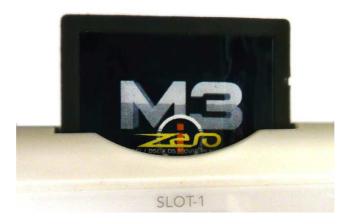

## Step 1: Copy files

Copy or replace the "system" folder onto the root directory of the Micro SD.

\*(Users may also copy the games, media files or homebrew applications onto Micro SD card as well.)

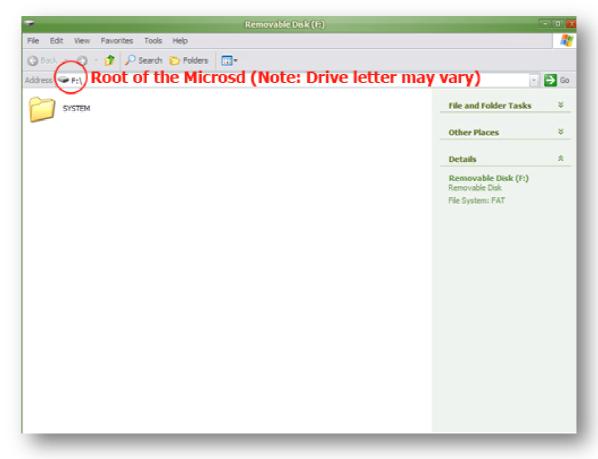

## Step 2: Plug & Play

Just insert the M3i into DS, DSI or DSi console and enjoy it.

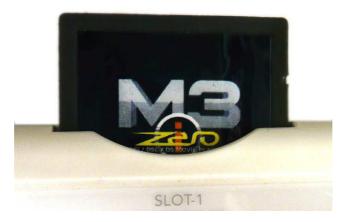